#### **«Прием документов, служащих основаниями для исчисления и уплаты страховых взносов в Фонд социального страхования Российской Федерации»**

## www.gosuslugi.ru

### **Порядок получения государственной услуги через ПГУ**

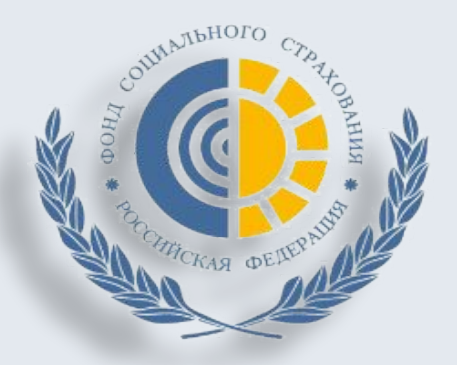

# **Порядок получения государственной услуги через ПГУ**

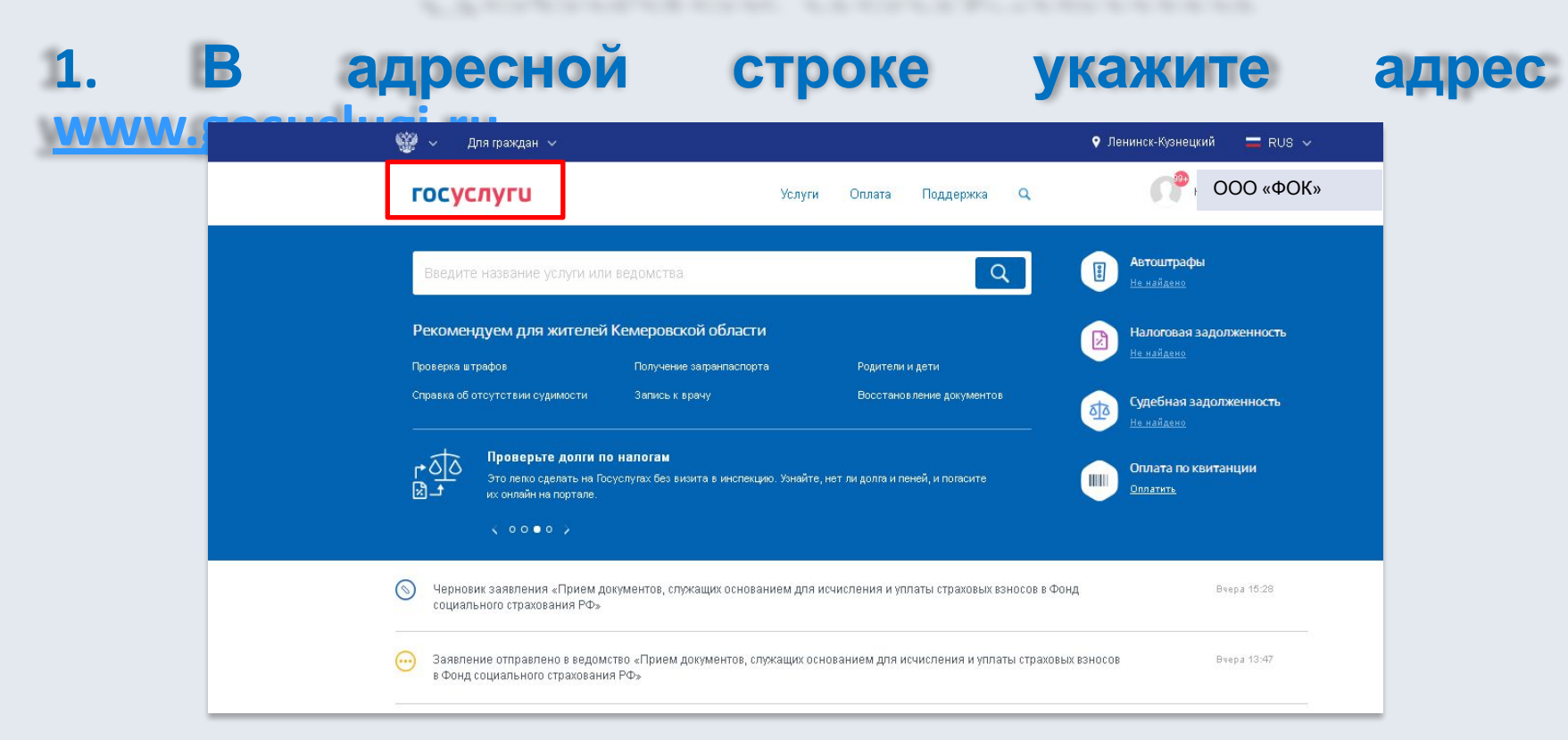

**2. После перехода на портал необходимо войти в личный кабинет страхователя и в строке «ПОИСК» выбрать ведомство «Фонд социального страхования»** 

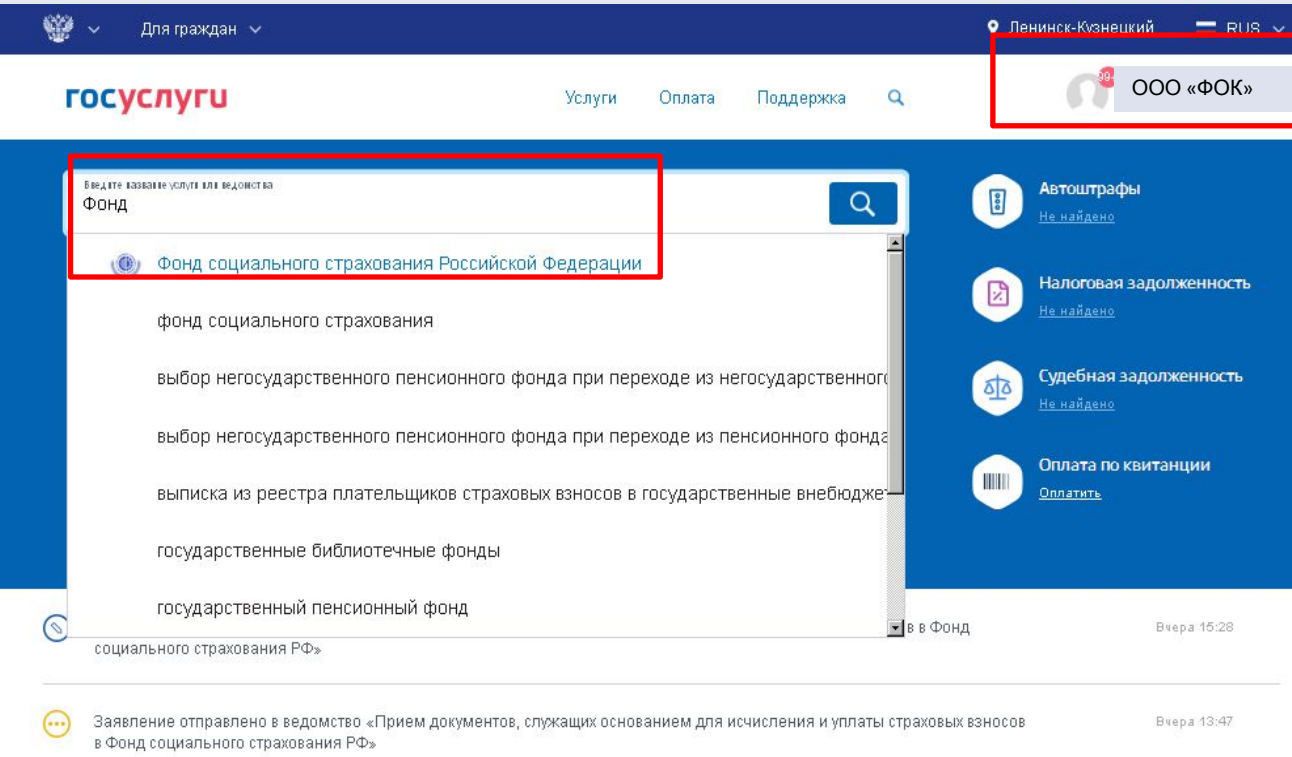

**3. Выбираем из перечня услуг «Прием документов, служащих основаниями для исчисления и уплаты страховых взносов» переходим на страницу с её описанием и выбираем «ПОЛУЧИТЬ УСЛУГУ»**

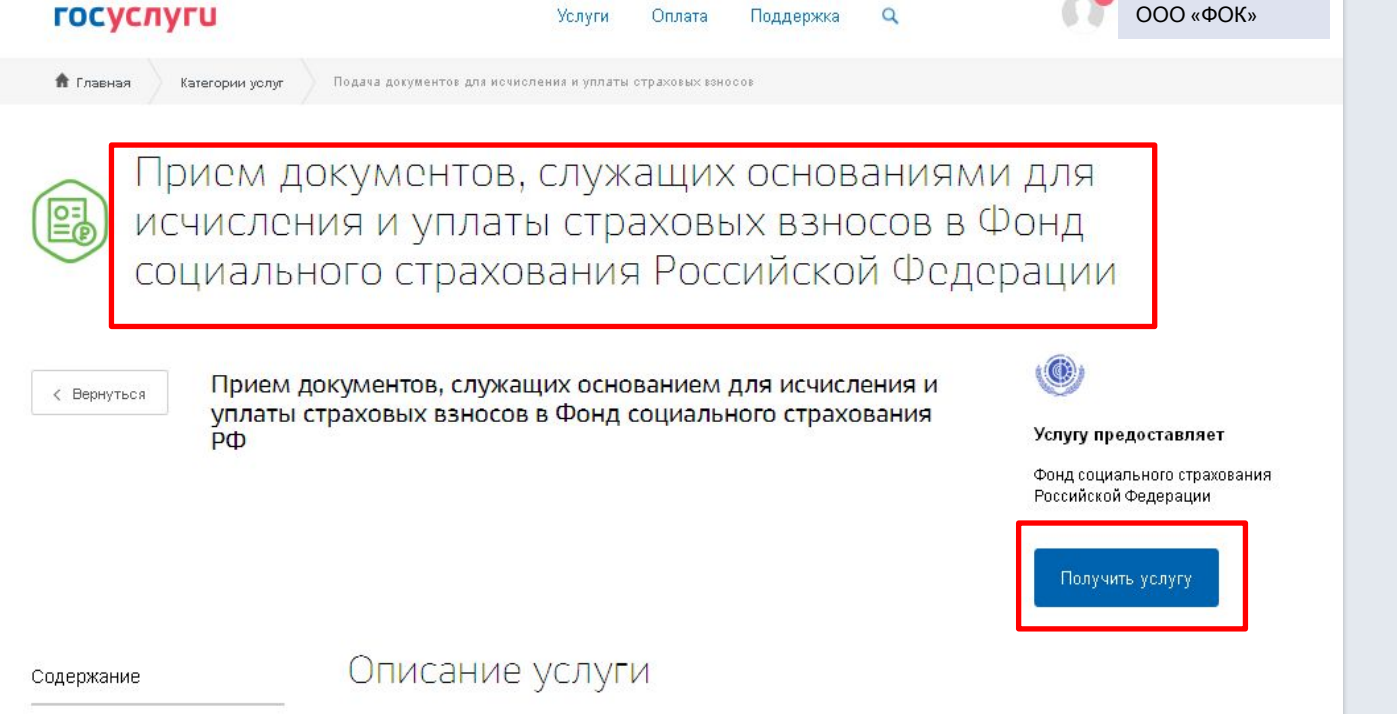

**4. Для подачи заявления на «выбранную услугу» необходимо пройти несколько шагов заполнения данных:**

#### **Шаг 1**

- **-«Наименование подразделения» (Кузбасское РО);**
- **-«Вид документа» (документы, являющиеся основаниями для исчисления страховых взносов;**
- **-«Текст заявления» ВАРИАНТЫ:**
- **1. Документы по требованию от \_\_\_ № \_\_\_ (указать № и дату требования);**

**2. Обращение за выделением средств на выплату страхового обеспечения**

**(первичный пакет документов или дополнительные документы к проверке).**

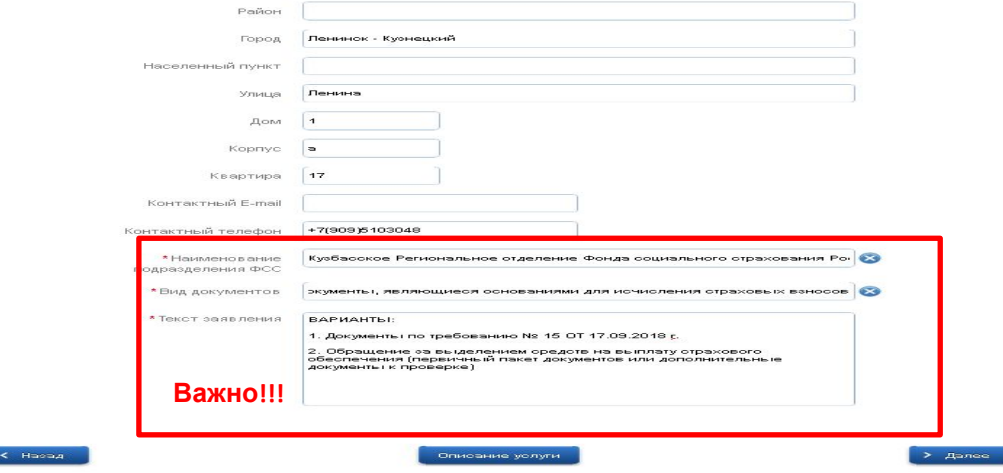

**5. Шаг 2**

**Необходимо прикрепить копии документов к заявлению, указанных в описании услуги:**

- **Для загрузки документа нажимаем кнопку «Загрузить» и выбираем нужный документ.**
- **Если необходимо загрузить еще документ, нажимаем кнопку «Добавить» и появится дополнительно кнопка «Загрузить». После заполнения всех форм и**

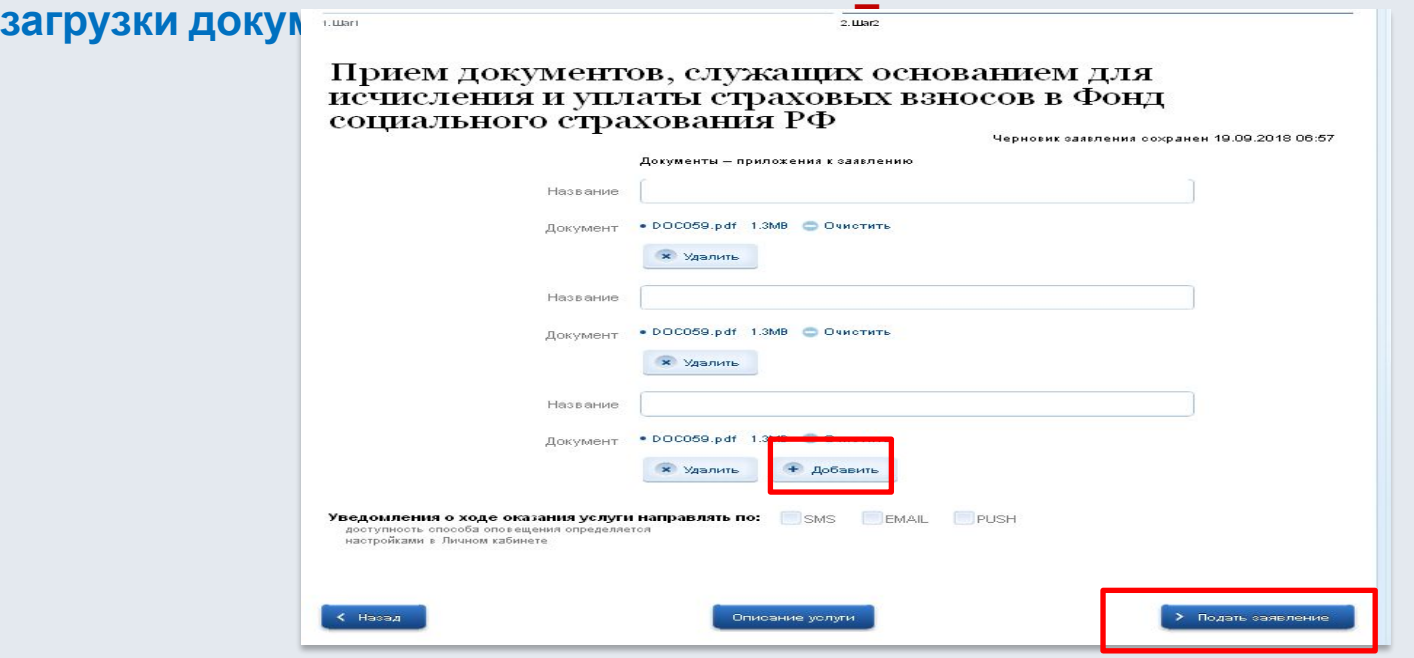